# **Metro HRA**

## **How to Create an Account on Assistance Check**

Housing Choice Voucher Wait List

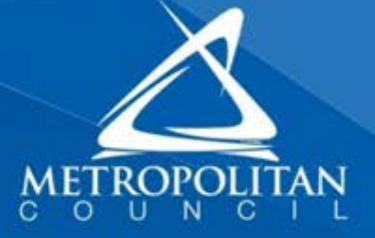

### **MAKE SURE YOU HAVE YOUR ASSISTANCE CHECK PIN**

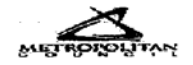

### **Application Receipt**

Congratulations, your Preliminary Application for housing has been successfully submitted. Please retain this receipt for your records.

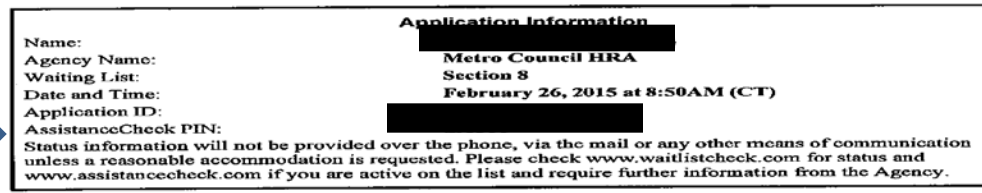

#### **Status Information**

Please check www.waitlistcheck.com starting 03/06/2015 for your application status.

If your application is marked "active" you will be required to create an account on www.assistancecheck.com using the PIN specified, which will allow you to communicate with the Agency.

If your application is marked 'inactive'' you were not selected in the lottery and will not be able to create an AssistanceCheck account.

Privacy Act Notice. Authority: The Department of Housing and Urban Development (HUD) is authorized to collect this information by the U.S. Housing Act of 1937 (42<br>U.S.C. 1437 et. seq.). This Vi of the Civil Rights Act of 1

Copyright @ HAPPY Software, Inc. 2007-2015

**NEW CONTRACTORS INC.** 

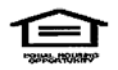

February 26, 2015 at 8:50 AM (CT)

Page 1 of 5

## CREATE ACCOUNT ON ASSISTANCECHECK.COM

Log into www.assistancecheck.com

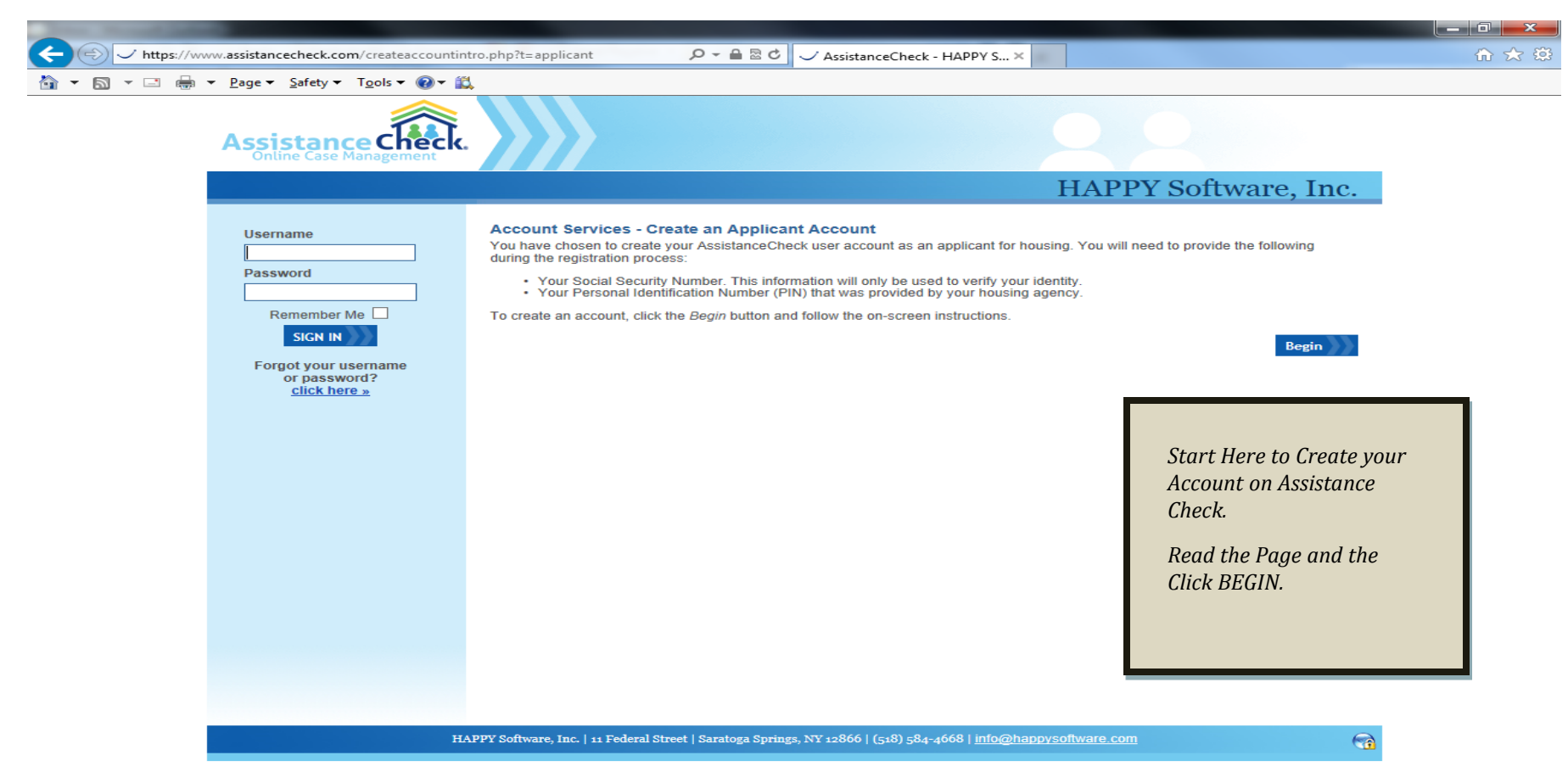

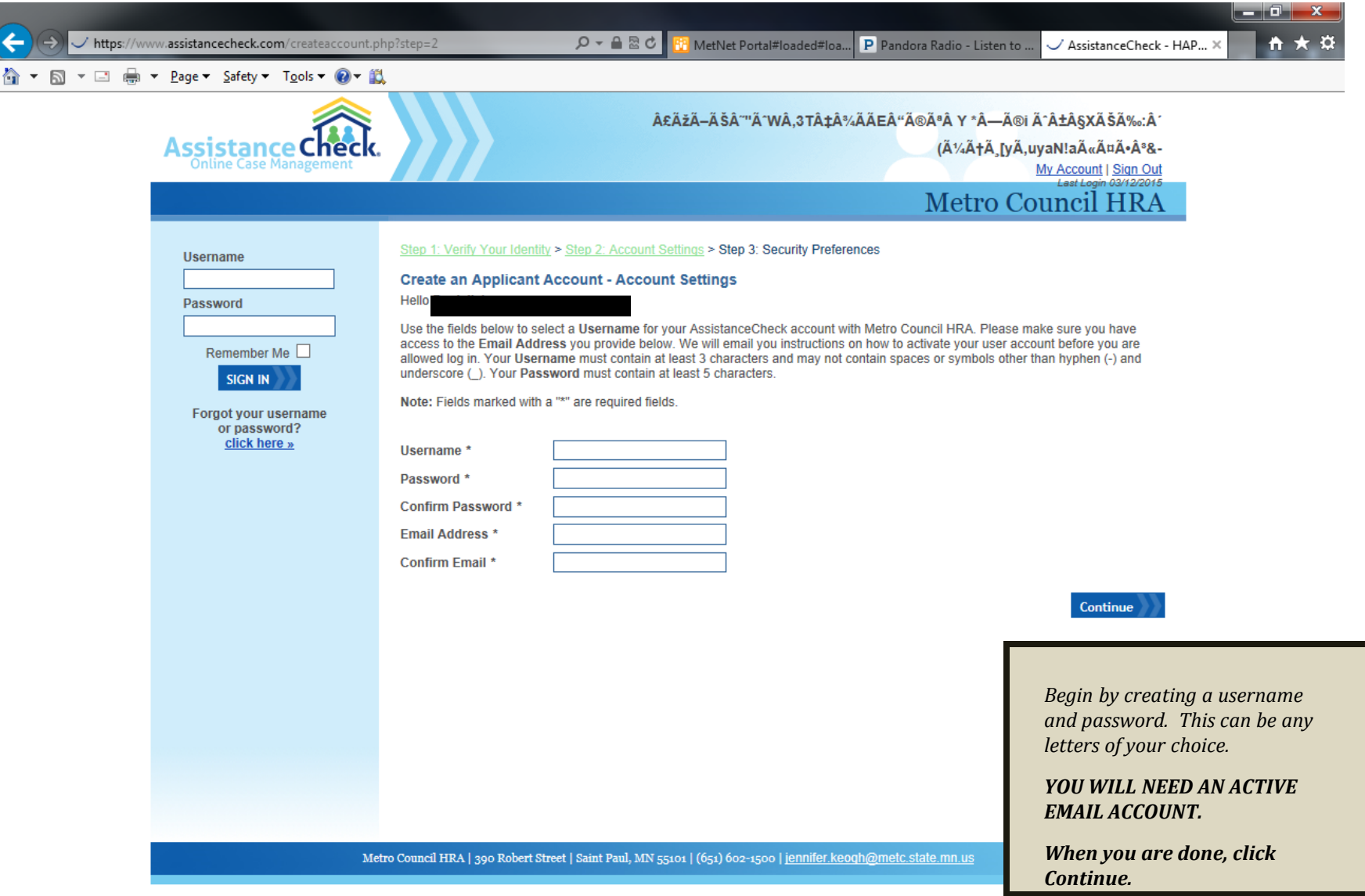

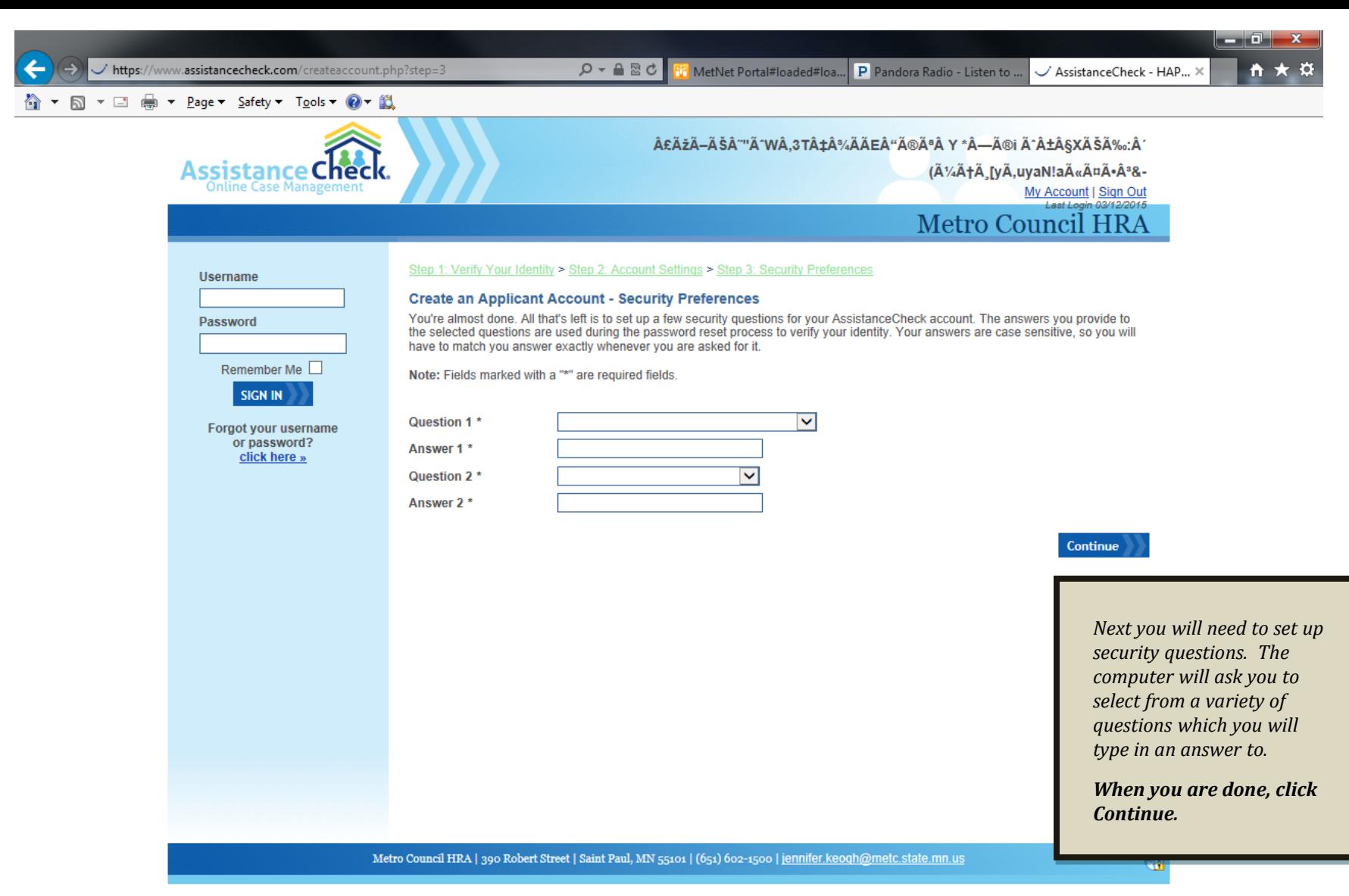

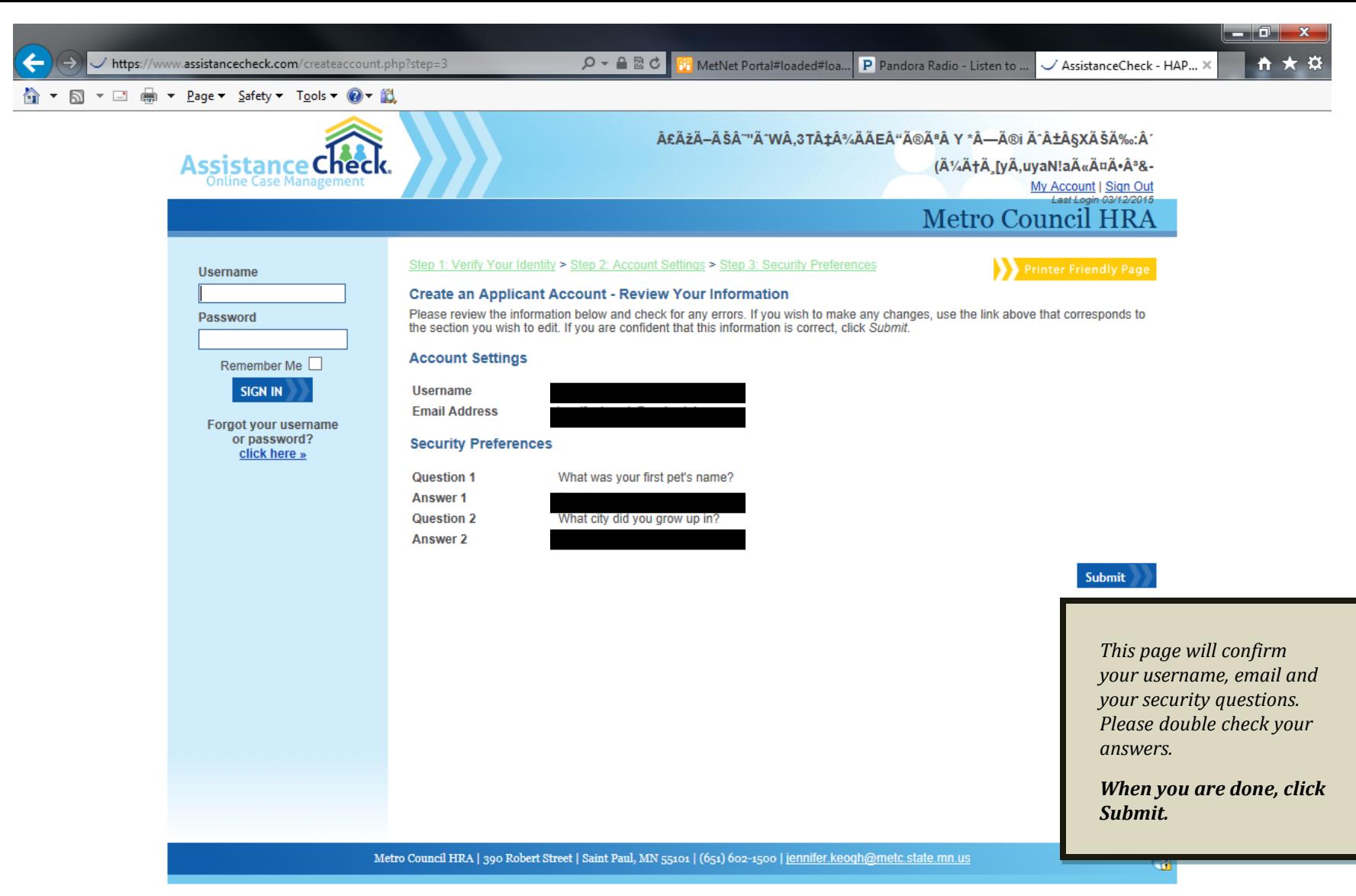

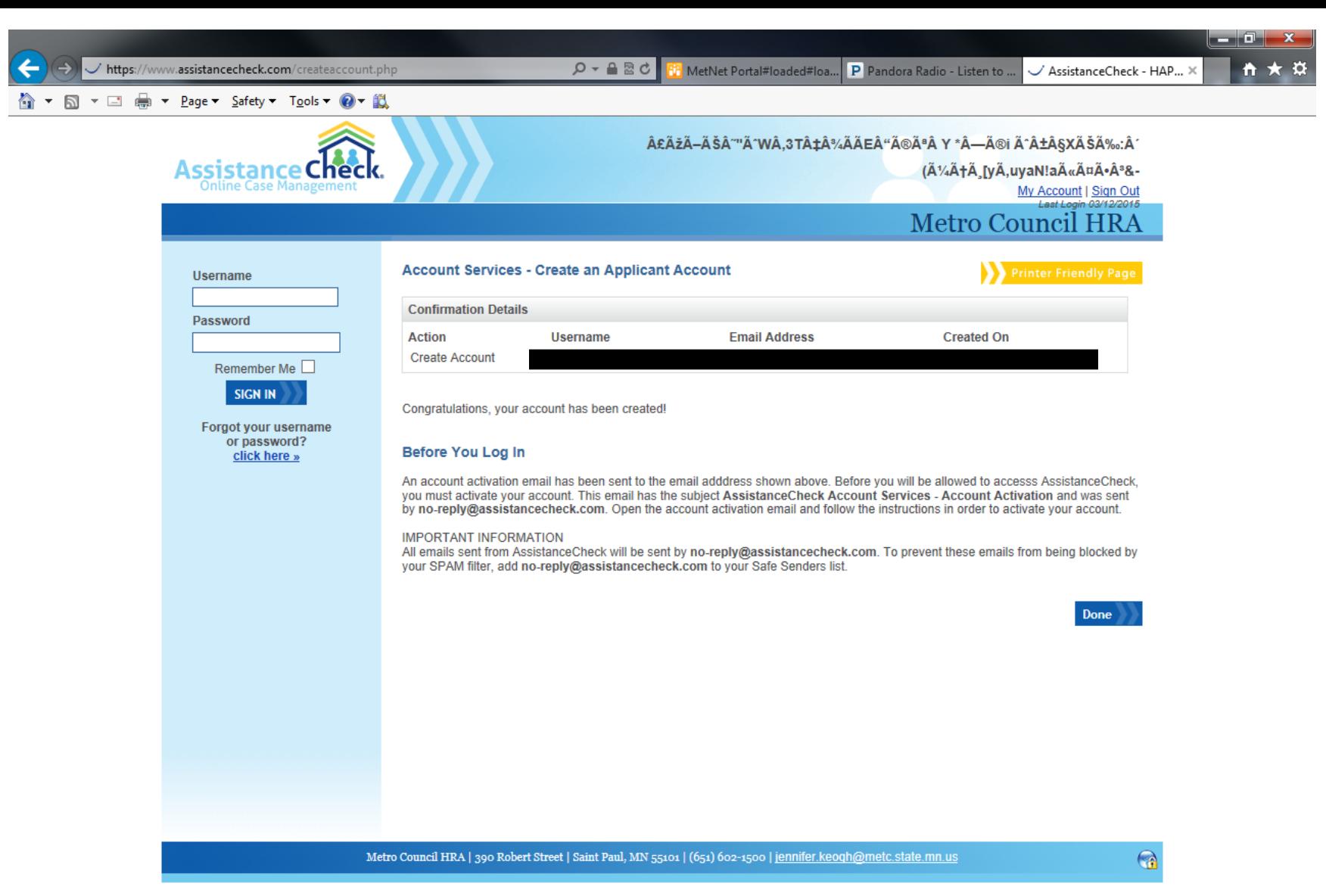